# $Cl$   $B$ **CULTURE**

**BIBLIOTECHE** IN RFTF

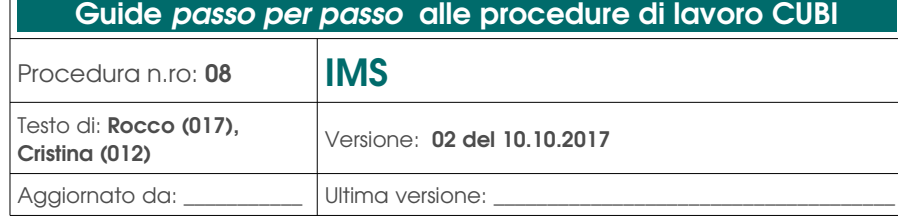

# S O M M A R I O

- [A] Ambito di applicazione della procedura "IMS"
- [B] Apertura IMS
- [C] Struttura dei messaggi
- [D] Tasti Funzione –

# [A] Ambito di applicazione della procedura "IMS"

Il programma di messaggistica istantanea (Instant Messaging) informa il bibliotecario di alcune operazioni riguardanti i documenti del sistema bibliotecario CUBI, principalmente richieste di movimentazioni dei documenti presenti nella propria biblioteca.

# [B] Apertura "IMS"

L'IMS e` una finestra che si apre automaticamente all'inserimento della login sulle postazioni operatori abilitate, ma si può anche aprire selezionando dal menu` in alto a sinistra dello schermo: Arcobaleno → Instant Messaging.

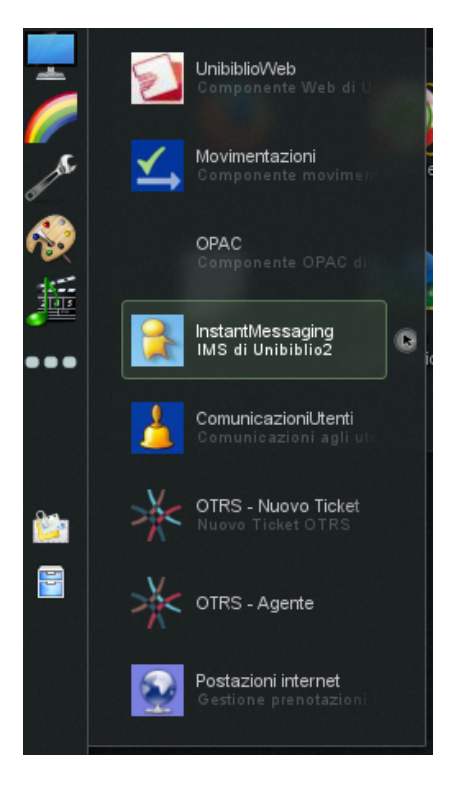

# [C] Struttura dei messaggi

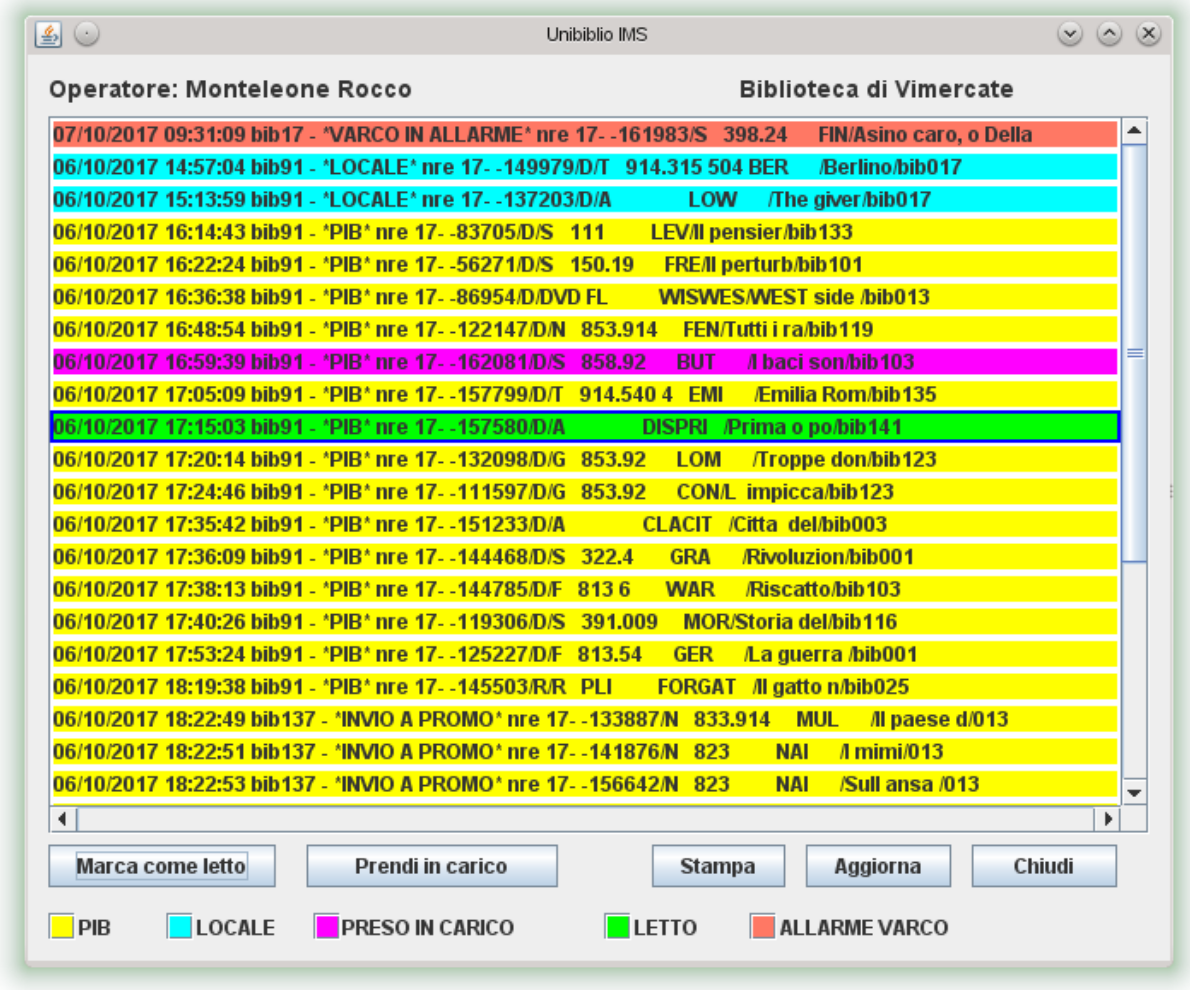

Ogni riga corrisponde a un messaggio che riporta nell'ordine:

- data e ora dell'operazione. Nel caso del PIB e' utile per individuare se vi siano PIB richiesti prima/dopo la chiusura della cassa PIB.
- codice biblioteca d'origine (per operazioni da opac = bib91)
- tipo di operazione:
	- PIB
	- **LOCALE**
	- INVIO A PROMO
	- **VARCO IN ALLARME**
	- **SMARRITO**
	- **LOTTO COMPLETATO**
- inventario
- lettera che indica il target di appartenenza del documento (D=aDulti; R=Ragazzi)
- collocazione
- prime 10 lettere del titolo
- biblioteca di destinazione

(Non tutte le indicazioni sono riportate per tutti i tipi di operazione.)

Sul fondo della finestra una legenda illustra il significato dei colori.

# **PIB**

L'IMS di Prestito InterBibliotecario riguarda un documento richiesto da opac o da movimentazione con ritiro presso altra biblioteca.

le informazioni dell'IMS si ripetono nella lista PIB (→ rinvio a PIB in partenza), ma l'IMS si genera nell'esatto instante in cui viene fatta la richiesta, per cui si può recuperare il documento a scaffale prima di generare la lista PIB.

#### INVIO A PROMO

L'IMS di invio a promozione riguarda un documento della propria biblioteca, richiesto per una promozione di un'altra biblioteca.

Anche in questo caso le informazioni dell'IMS si ritrovano nella lista PIB (→ rinvio a PIB in partenza] e il documento può essere prelevato dallo scaffale prima di generare la lista PIB.

## **SMARRITO**

L'IMS smarrito riguarda i documenti della mia biblioteca che altre biblioteche hanno dovuto smarrire per qualsiasi motivo. A titolo esemplificativo si elencano delle motivazioni:

- l'utente, che aveva in prestito il documento della mia biblioteca, dichiara lo smarrimento in un'altra biblioteca, per cui rimborserà il valore del documento;
- il bibliotecario di un'altra biblioteca non trova il documento della mia biblioteca pur trovandosi nella sua lista PIB in partenza, o PIB in arrivo, o RESI.

In questi casi si dovrebbe ricevere un'informazione dagli operatori della biblioteca che ha operato lo smarrimento. [ rinvio a Scarti/Smarrimenti] →

## LOTTO COMPLETATO

L'IMS lotto completato segnala la chiusura della lavorazione da parte del catalogatore di un lotto di documenti della propria biblioteca. Quel lotto può essere considerato in viaggio dal centro di catalogazione alla propria biblioteca.

All'arrivo bisognerà "rientrare" il lotto, ma nel frattempo posso "aprire" un altro lotto e cominciare a lavorarlo. (→ rinvio a Gestione Lotti)

## **LOCALE**

L'IMS di richiesta di prestito locale riguarda un documento richiesto da opac o da movimentazione con ritiro nella propria biblioteca.

Il documento relativo e` da recuperare appena possibile e da tenere sullo scaffale dei materiali da ritirare.

Le informazioni dell'IMS si ritrovano eventualmente nella lista "PIB non ritirati", impostando a 0 l'intolleranza di giorni. (→ rinvio a PIB non ritirati)

Se il documento viene smarrito, e` necessario avvisare immediatamente l'utente che lo ha richiesto e che lo ha visto disponibile da subito, comunicandogli:

- la nuova data/ora di disponibilità, se e` stata autoevasa la richiesta su altra copia disponibile;
- l'impossibilità di recuperare il documento, se non ci sono ditre copie disponibili a catalogo.

## NOTA BENE

E` utile tenere sempre aperta la finestra IMS e controllare periodicamente i messaggi istantanei, per recuperare tempestivamente i documenti, soprattutto novità, da movimentare ed evitare cosi` che altri utenti possano prenderli inutilmente, generando spiacevoli situazioni.

#### PRESO IN CARICO

Segnala un messaggio di cui ci si sta occupando: molto utile in biblioteche in cui operano contemporaneamente più bibliotecari (in tal modo si evita che più operatori cerchino contemporaneamente lo stesso documento).

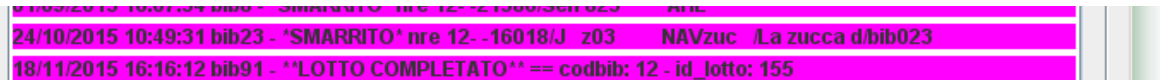

## LETTO

Segnala un messaggio marcato come letto che quindi scomparirà automaticamente dopo alcuni secondi.

#### VARCO IN ALLARME

Questa funzione riguarda le biblioteche che utilizzano il sistema RFID.

L'IMS segnala in alto agli IMS la lista dei materiali che passano dal varco anti-taccheggio con il chip ancora "bloccato" (documento non ancora caricato/prestato sulla tessera o documento caricato/prestato, ma la cui funzione di sblocco del chip non e` andata a buon fine).

# [D] Tasti Funzione

#### MARCA COME LETTO

per cancellare un messaggio di cui ci si e` occupati/si e` preso nota.

Se si vuole recuperare l'informazione di un IMS marcato come letto per errore, per:

- PIB e INVIO A PROMO → basta vedere lista PIB in partenza;
- LOCALE basta vedere lista PIB non ritirati. →

#### PRENDI IN CARICO

per segnare un messaggio di cui ci si sta occupando.

#### **STAMPA**

per stampare la finestra IMS. Utile per cercare i documenti a scaffale.

#### AGGIORNA

I messaggi dell'IMS si aggiornano automaticamente ogni 30 secondi. Questo tasto permettere di aggiornare autonomamente quando si desidera.

#### **CHIUDI**

per chiudere la finestra IMS.